#### **Support Contractor**

# Refresher Training: Tips for Successful Completion of FY 2015 IPFQR Program Requirements

#### **Question and Answer Session Transcript**

#### **Moderator:**

Deb Price, PhD, MEd, MSPH
Educational Coordinator, Inpatient Psychiatric Facilities Quality Reporting (IPFQR)
Support Contractor (SC)

#### Speaker:

Reneé Parks, RN, BSN Project Lead, IPFQR SC

> August 21, 2014 2:00 p.m. ET

**Question 1**: How do you change your primary SA?

**Answer 1**: The new SA will need to complete the registration process as

described earlier. Go out to the QualityNet Home page for the

registration packet. This is if the new SA is not registered. If the SA

is already registered, contact QualityNet at 866-288-8912.

**Question 2**: If our CEO changes, do we need to submit the new name through

QualityNet secure portal?

**Answer 2**: You would only change the CEO name through the secure portal if

you want the CEO listed as a contact. Please contact FMQAI at

844-472-4477 to notify them of the change.

Question 3: If you merge with another hospital, does the merged hospital need

to withdraw from the program & complete a NOP under the new or

merged CCN?

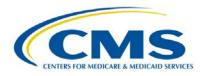

### **Support Contractor**

**Answer 3:** Please call the support contractor to discuss your particular

situation. You can reach FMQAI at 844-472-4477.

**Question 4**: We are a Critical Access Hospital. Are we required to participate in

this program?

**Answer 4**: If you have psychiatric unit paid under IPF PPS, then you must

participate in the program in order to get the full Medicare Annual

Payment Update (APU).

**Question 5**: We have our CEO noted on the NOP and three Security

Administrators. We have been told this is OK. Just double checking

if we should note another person under our NOP.

**Answer 5:** You do not need to make any changes at this time. If your security

administrator changes, you will then want to update the information.

Question 6: When I go to the area of the portal where we can manage notice of

participation, only IP and OP notice of participation are listed as

options. Where else would I look for psych?

**Answer 6:** You need to contact the FMQAI help desk at 844-472-4477 as you

should see the section for the NOP. There is no other section to

check. We need to discuss this with you.

Question 7: I already submitted my data with whole numbers; do I have to re-

submit with additional decimal places?

**Answer 7**: No, you do not need to re-submit the numbers if you are

comfortable with the numbers you submitted.

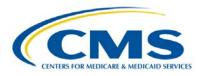

### **Support Contractor**

Question 8: When I entered my restraint and seclusion data, I round up to the

nearest hour (i.e., for 1.25 rounded up to 2 hours due to not accepting partial hours at the time.) Do I need to go back and

change to 1.25, or can I just leave it as 2? Thanks.

**Answer 8**: Please go back and enter your HBIPS 2 & 3 data using the decimal

places, now that the application has been fixed.

**Question 9**: Is it required that the NOP have two contacts?

**Answer 9**: Yes. It is required to work in the system.

**Question 10:** Please clarify that your definition of "patient discharges" for HBIPs

6, 7 is defined as "only those cases in your sample" if you are sampling. Correct? If not sampling, then it would be 100%, but nowhere is it documented that "pt. discharges" for submission is defined as "those in your sample" and not entire population if

sampling?

**Answer 10**: This question has been answered verbally. If you did not hear the

answer, please submit your question through the Quality Net Q&A

tool for a prompt response from a subject matter expert.

**Question 11**: Is the DACA completed yearly?

**Answer 11**: Please call 844-472-4477 and ask for Rhonda. Thank you!

**Question 12**: For the new measure IMM-2, will we need to begin reporting for this

flu season, or will be next flu season as it is for healthcare

personnel?

**Answer 12**: It is next flu season.

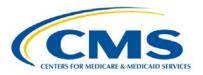

#### **Support Contractor**

Question 13: When putting in the patient days, the division is 18-64 and >65; our

facility collects data only on our Gero unit, which is >55. When

putting in the patient days, should we break out only the 55-64 age

group for the patient days?

**Answer 13:** Submit through the Secure Portal by age strata.

**Question 14**: Why are we not entering data for the 1<sup>st</sup> quarter?

**Answer 14**: Data from 1Q 2013 was used for the FY 2014 APU determination.

FY 2015 is based on 2<sup>nd</sup>, 3<sup>rd</sup>, and 4<sup>th</sup> Quarters of 2013.

**Question 15**: Unable to select the IPFQR report under "Run Report" as

mentioned in slide no. 38.

**Answer 15:** You may not have user roles to access the reports. Please contact

the Help Desk at Quality Net for assistance. That number is 866-

288-8912.

**Question 16**: When will the HBIPS measure data be publically reported?

**Answer 16**: April 2015 – You will have the ability to preview the reports before

they are made publically available.

Question 17: Can you please repeat the phone number to call starting with 844

**Answer 17**: 844-472-4477.

**Question 18:** Where on QNet is the ListServe sign up?

**Answer 18**: The lower left-hand corner of the QualityNet Home page. Thank

you!

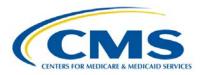

### **Support Contractor**

**Question 19**: As a vendor, do we have any ability to terminate vendor

authorization? We have two providers that have closed but still

show on our list for submission.

**Answer 19:** Contact the QualityNet Help Desk, and they can assist you with

this.

#### **Questions to Be Answered:**

Question 1: I'm in QNet now, but I'm not seeing any contacts for my facility. Do I

need to do this on an annual basis or just once?

**Answer 1:** The contacts are updated annually, or when there is a change, you

may notify the support contractor.

Question 2: After entering HBIPS 6, when I went to print the screen, I received

an error message, "Application Error" "The page you are requesting

cannot be accessed." I am not able to pull up the data by clicking

HBIPS 6. I continue to get the error message.

**Answer 2:** Please contact the QualityNet Help Desk at 866-288-8912.

Question 3: I did contact QNet on Tuesday but am concerned because I do not

want to sign the DACA if I can't see the numbers.

**Answer 3:** Please contact the support contractor, and they can assist you.

Question 4: On HBIPS 2 & 3 for the denominator days - is this census days? If

the patient crosses quarters, should I adjust it to actual days from,

for example, 04/01/2013 - 06/30/2013? Or discharge days?

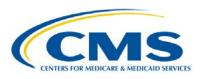

### **Support Contractor**

**Answer 4:** Submit by quarter the inpatient days.

**Question 5:** What access will this give the current primary SA?

**Answer 5:** They will have all roles to assign basic user roles.

Question 6: We have two separate episodes in different quarters, one 30

minutes and one 45 minutes. Do we enter 0.50 and 0.75, or round

up to 1 hour?

**Answer 6:** This will depend on the measure you are submitting for.

**Question 7:** Would you please repeat the FY months vs. Calendar Year? When

we enter data, do we use calendar year quarters?

**Answer 7:** Yes, you report data based on calendar quarters.

Question 8: A hospital received their CCN in 2014 and has to file the NOP

within 180 days. There is no begin date on the NOP, so they cannot

indicate participation to begin in 2014. Is the hospital requiring

entering data for the submission cycle?

**Answer 8:** If the 180 days ends during or before the reporting period begins.

The facility will be responsible for reporting on all the program

requirements. For measure data, this will be completed with zeroes.

Question 9: Will there be another webinar that discusses changes and updates

for IPF with FY 2015 Final Rule? If so when will this take place?

**Answer 9:** The next presentation will be in September on the Final Rule.

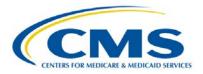

#### **Support Contractor**

Question 10: On HBIPS 2 & 3 for the denominator days - is this census days? If

the patient crosses quarters, should I adjust it to actual days from,

for example 04/01/2013 - 06/30/2013? Or discharge days?

**Answer 10:** Inpatient census days reported by quarter.

Question 11: Slide 31 says numerator has to be larger than denominator, and

then red box says denominator has to be bigger than numerator.

Which is correct?

**Answer 11:** Slide 31 states in the red box, the denominator must be equal to or

greater than the numerator. You cannot enter data where the numerator is greater than the denominator. The system will not allow you to save this entry. Remember the numerator is in hours and the denominator is entered in days. The calculations will be

made to convert the days to hours by multiplying by 24.

**Question 12:** Is there a date proposed for next webinar to discuss the new

measures?

**Answer 12:** The final rule will be presented in September, and the new

measures will be presented in October for a more in-depth

discussion.

**Question 13:** What are the criteria for determining the size of the sample?

**Answer 13:** The total volume of cases for each measure.

Question 14: On HBIPS 2 & 3 for the denominator days - is this census days? If

the patient crosses quarters, should I adjust it to actual days from,

for example 04/01/2013 - 06/30/2013? Or discharge days?

**Answer 14:** Actual inpatient days by quarter for submission.

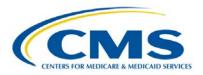

### **Support Contractor**

Question 15: I am in a corporate office; how can I get access to all of my facilities

to enter their data?

**Answer 15:** Call the support contractor to discuss.

Question 16: I ran the IPF State and National report for both 2014 and 2015, and

the Facility and State columns all had NA with only numbers in

national column - My SA thought she had already submitted, and I

did see complete on the DACA section - should I worry?

**Answer 16:** Contact the Support contractor to assist with data questions.

Question 17: We are submitting sampled data for HBIPS 4, 5, 6, 7. Is there a

way to make a note of this in the web-portal?

**Answer 17:** Currently, there is not a way to indicate this.

**Question 18:** FYI, QualityNet doesn't know how to fix the application error issue

just mentioned regarding HBIPS-6. I've had three tickets open for over a week regarding application error issues with no progress.

**Answer 18:** Please contact the support contractor for assistance with this

known issue.

**Question 19:** When can we run IPF Hospital Report in QNet?

**Answer 19:** The Facility State and National reports are available for FY 2014.

This is available now.

#### **END**

This material was prepared by the Inpatient Psychiatric Facility Quality Reporting Program Support Contractor, under contract with the Centers for Medicare & Medicaid Services (CMS), an agency of the U.S. Department of Health and Human Services. HHSM-500-2013-13007I Pub No. FL-IQR-Ch8-10222014-02

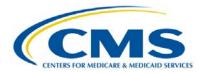